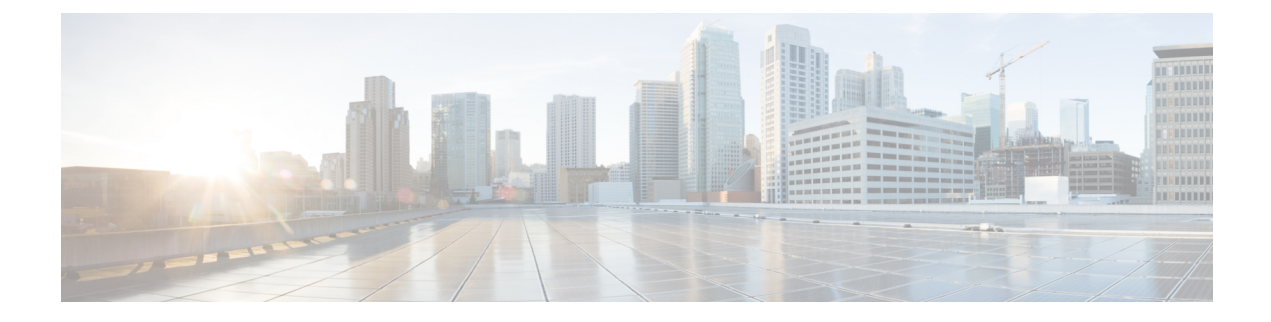

# アプライアンスの設置

- [アプライアンスのインストール](#page-0-0) ワークフロー (1 ページ)
- [アプライアンスを開梱して点検](#page-0-1) (1 ページ)
- [インストール警告とガイドラインの確認](#page-1-0) (2 ページ)
- [ラック要件の確認](#page-3-0) (4 ページ)
- [アプライアンスの接続および電源投入](#page-4-0) (5 ページ)
- LED の確認 (5 [ページ\)](#page-4-1)

## <span id="page-0-0"></span>アプライアンスのインストール ワークフロー

Cisco DNA Center アプライアンスを物理的に設置するには、この章で説明されているタスクを 実行します。設置するアプライアンスごとにこれらのタスクを実行します。なおマスタノード を設定する前に、すべてのアプライアンスを設置してください。

これらのタスクがすべて完了したら、[「アプライアンス設定の準備」](b_cisco_dna_center_install_guide_1_3_1_0_M5_chapter4.pdf#nameddest=unique_29)で説明されている手順に 進みます。

# <span id="page-0-1"></span>アプライアンスを開梱して点検

### $\triangle$

内部アプライアンスのコンポーネントを取り扱うときは、静電気防止用ストラップを着用し、 注意 モジュールのフレームの端のみを持つようにしてください。

- ステップ1 段ボール箱からアプライアンスを取り出します。(将来、アプライアンスの輸送が必要になったときに備 え)梱包材はすべて保管しておいてください。
- ステップ **2** カスタマーサービス担当者から提供された機器リストおよび以下の一覧と、梱包品の内容を照合します。 すべての品目が揃っていることを確認してください。
- ステップ **3** 破損や不一致がないことを確認し、万一不備があった場合は、シスコカスタマーサービス担当者にご連絡 ください。次の情報を用意しておきます。
- 発送元の請求書番号(梱包明細を参照)
- 破損している装置のモデルとシリアル番号
- 破損状態の説明
- 破損による設置への影響

## <span id="page-1-0"></span>インストール警告とガイドラインの確認

サーバの設置、操作、または保守を行う前に、『Regulatory [Compliance](http://www.cisco.com/c/en/us/td/docs/unified_computing/ucs/c/regulatory/compliance/cseries_regulatory_compliance_information.html) and Safety Information for Cisco UCS [C-Series](http://www.cisco.com/c/en/us/td/docs/unified_computing/ucs/c/regulatory/compliance/cseries_regulatory_compliance_information.html) Servers』を参照して重要な安全情報を確認してください。 (注)

 $\mathbf{A}$ 

#### 安全上の重要な注意事項 警告

「危険」の意味です。人身事故を予防するための注意事項が記述されています。機器の取り扱 い作業を行うときは、電気回路の危険性に注意し、一般的な事故防止対策に留意してくださ い。各警告の最後に記載されているステートメント番号を基に、装置に付属の安全についての 警告を参照してください。

ステートメント 1071

 $\blacktriangle$ 

システムの過熱を防ぐため、最大推奨周囲温度の **35°C** (**95°F**)を超えるエリアで操作しない でください。 警告

ステートメント 1047

### $\mathbf{\Lambda}$

いつでも装置の電源を切断できるように、プラグおよびソケットにすぐ手が届く状態にしてお いてください。 警告

ステートメント 1019

 $\mathbf{\Lambda}$ 

この製品は、設置する建物に短絡(過電流)保護機構が備わっていることを前提に設計されて います。保護デバイスの定格 **250 V**、**15 A** を超えないようにしてください。ステートメント 1005 警告

 $\mathbf{\Lambda}$ 警告 装置は地域および国の電気規則に従って設置する必要があります。 ステートメント 1074

$$
\mathbf{A}
$$

この装置は、立ち入りが制限された場所への設置を前提としています。立ち入りが制限された 警告 場所とは、特殊な器具、錠と鍵、またはその他の保安手段を使用しないと入れない場所を意味 します。

ステートメント 1017

次の 4 つの警告は、112 コアアプライアンスに固有のものです。

#### ▲

この装置は、アースさせる必要があります。絶対にアース導体を破損させたり、アース線が正 警告 しく取り付けられていない装置を稼働させたりしないでください。アースが適切かどうかはっ きりしない場合には、電気検査機関または電気技術者に確認してください。

ステートメント 1024

◭

北欧諸国(ノルウェー、フィンランド、スウェーデン、デンマーク)では、このシステムは、 すべての機器のメインアース接続の電圧が同じ(等電位接地)であり、システムが接地された 電源コンセントに接続されている、アクセス制限区域に設置する必要があります。 警告

ステートメント 328

### $\mathbf{A}$

システムの電源接続の前に高リーク電流アース接続を行う必要があります。 警告

ステートメント 342

### </del>

本機器は、電力を供給する前に、お客様が準備した地線を使用して外部接地する必要がありま 警告 す。アースが適切かどうかはっきりしない場合には、電気検査機関または電気技術者に確認し てください。

ステートメント 366

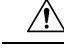

アプライアンスを取り付ける際は、適切なエアーフローを確保するために、レールキットを使 用する必要があります。レールキットを使用せずに、ユニットを別のユニットの上に物理的に 置く(つまり積み重ねる)と、アプライアンスの上部にある通気口がふさがれます。これは、 過熱したり、ファンの回転が速くなったり、電力消費が高くなったりする原因となります。ア プライアンスをラックに取り付けるときは、アプライアンス間で必要な最小の間隔を確保でき るレール キットのマウントを推奨します。レール キットを使用してユニットをマウントする 場合は、アプライアンス間の間隔を余分にとる必要はありません。 注意

 $\bigwedge$ 

鉄共振テクノロジーを使用する UPS モデルは使用しないでください。このタイプの UPS は、 CiscoUCSなどのシステムに使用すると、データトラフィックパターンの変化によって入力電 流が大きく変動し、動作が不安定になるおそれがあります。 注意

アプライアンスを設置する際には、次のガイドラインに従ってください。

- アプライアンスを設置する前に、設置場所を検討して準備します。設置場所を計画する際 に推奨される作業については、『*Cisco UCS Site [Preparation](https://www.cisco.com/c/en/us/td/docs/unified_computing/ucs/hw/site-prep-guide/ucs_site_prep.html) Guide*』を参照してください。
- アプライアンスの作業に支障がないように、また適切なエアーフローが確保されるよう に、アプライアンス周辺に十分なスペースを確保できることを確認してください。このア プライアンスでのエアーフローは、前面から背面に流れます。
- 設置場所の空調が[「環境仕様](b_cisco_dna_center_install_guide_1_3_1_0_M5_chapter1.pdf#nameddest=unique_9)」に記載された温度要件に適合していることを確認します。
- キャビネットまたはラックが、[「ラック要件の確認」](#page-3-0)に記載された要件に適合しているこ とを確認します。
- 設置場所の電源が、[「電源仕様](b_cisco_dna_center_install_guide_1_3_1_0_M5_chapter1.pdf#nameddest=unique_6)」に記載された要件に適合していることを確認します。使 用可能な場合は、電源障害に備えて UPS を使用してください。

### <span id="page-3-0"></span>ラック要件の確認

適切な操作を行うため、アプライアンスを設置するラックは次の要件を満たす必要がありま す。

- •標準的な 19 インチ (48.3 cm) 幅 4 支柱 EIA ラック (ANSI/EIA-310-D-1992 のセクション 1 に準拠した英国ユニバーサル ピッチに適合するマウント支柱付き)。
- •付属のスライドレールを使用する場合、ラック支柱の穴は、9.6mm(0.38インチ)の正方 形、7.1 mm (0.28 インチ)の丸形、#12-24 UNC、または #10-32 UNC になります。
- サーバごとのラックの垂直方向のスペースは次を満たす必要があります。
	- 44 および 56 コアアプライアンスの場合、1 RU は 44.45 mm(1.75 インチ)に相当し ます。

• 112 コアアプライアンスの場合、177.8 mm(7.0 インチ)に相当する RU が 4 つありま す。

### <span id="page-4-0"></span>アプライアンスの接続および電源投入

この項では、アプライアンスの電源をオンにして、それが機能していることを確認する方法に ついて説明します。

ステップ **1** 付属の電源コードをアプライアンスの各電源装置に接続してから、接地付き AC 電源出力に接続します。 詳細については[「電源仕様](b_cisco_dna_center_install_guide_1_3_1_0_M5_chapter1.pdf#nameddest=unique_6)」を参照してください。

> 初回のブートアップ時には、アプライアンスがブートしてスタンバイ電源モードになるまでに約 2 分かか ります。

電源ステータス LED は、次のとおりアプライアンスの電源ステータスを示します。

- 消灯:アプライアンスには AC 電力が供給されていません。
- オレンジ:アプライアンスはスタンバイ電源モードです。CIMC と一部のマザーボード機能にだけ電 力が供給されています。
- 緑:アプライアンスはメイン電源モードです。電力は、すべてのアプライアンス コンポーネントに供 給されています。

電源ステータス LED などのアプライアンス LED の詳細については、[「前面パネルと背面パネル](b_cisco_dna_center_install_guide_1_3_1_0_M5_chapter1.pdf#nameddest=unique_4)」を参照 してください。

<span id="page-4-1"></span>ステップ **2** 前面パネルの KVM コネクタに接続されている付属の KVM ケーブルを使用して、USB キーボードと VGA モニタをサーバに接続します。または、背面パネルのVGAおよびUSBポートを使用することもできます。 一度に接続できる VGA インターフェイスは 1 つのみです。

### **LED** の確認

アプライアンスの電源を投入したら、前面パネルと背面パネルのLEDとボタンの状態をチェッ クし、機能していることを確認します。

次の図は、物理的な設置と初回の電源投入が終わった後(設定前)動作しているアプライアン スの LED を示しています。

図 **<sup>1</sup> : <sup>44</sup>** および **56** コアアプライアンスの前面パネル **LED**

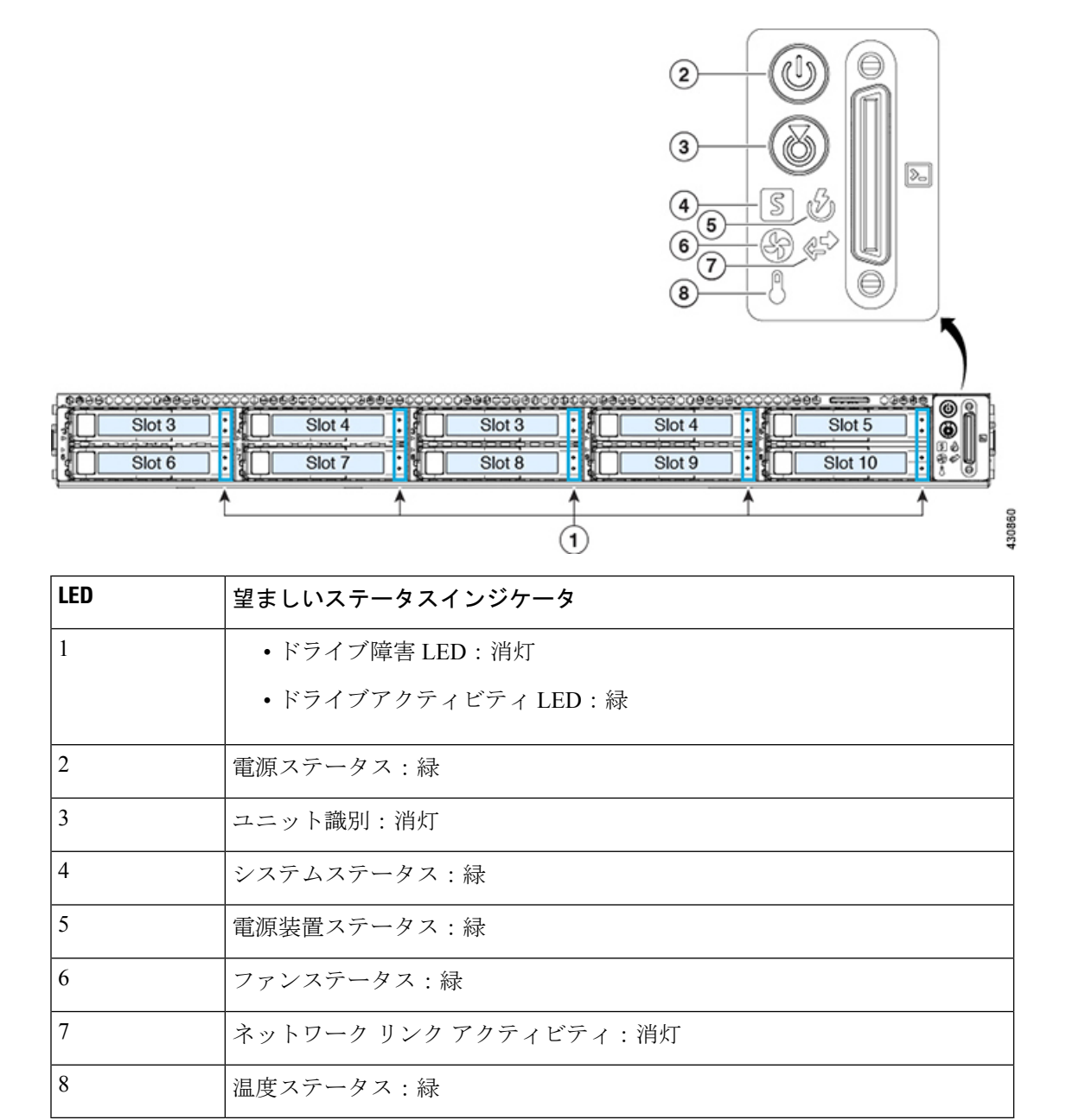

#### 図 **2 : 112** コアアプライアンスの前面パネル **LED**

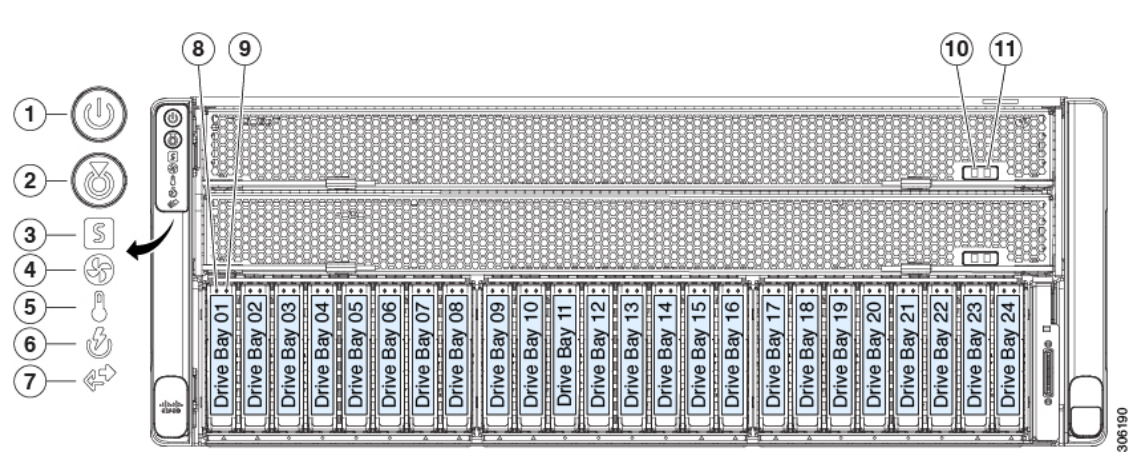

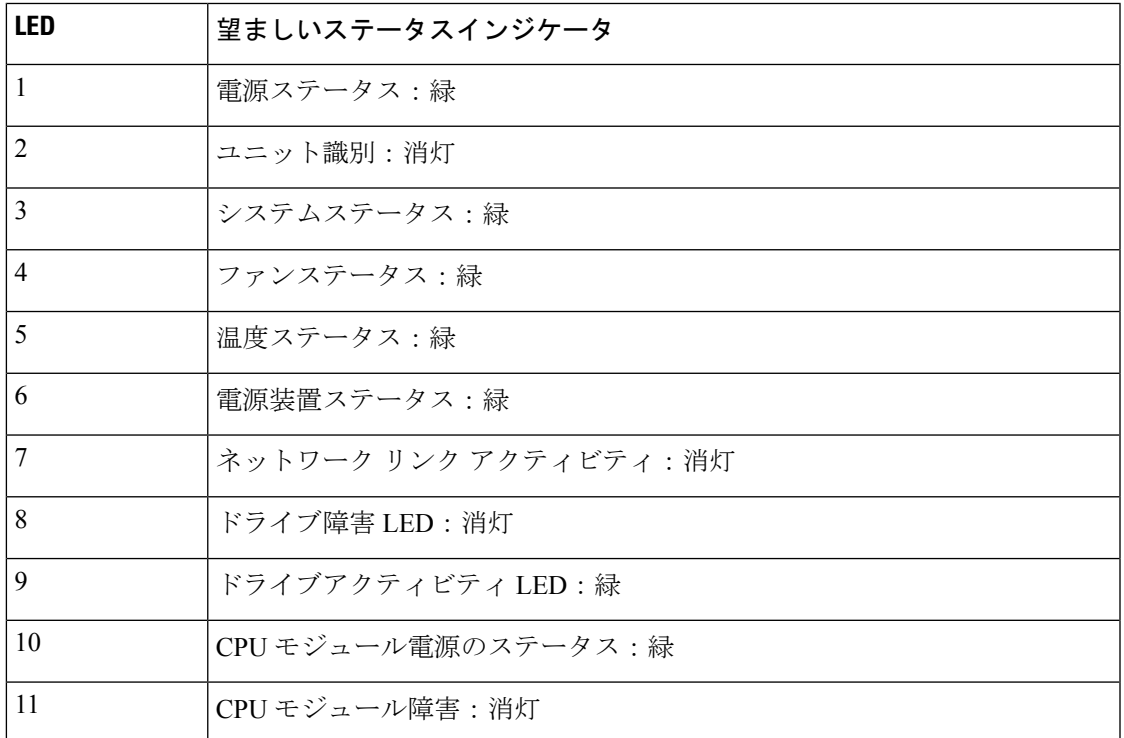

図 **3 : <sup>44</sup>** および **56** コアアプライアンスの背面パネル **LED**

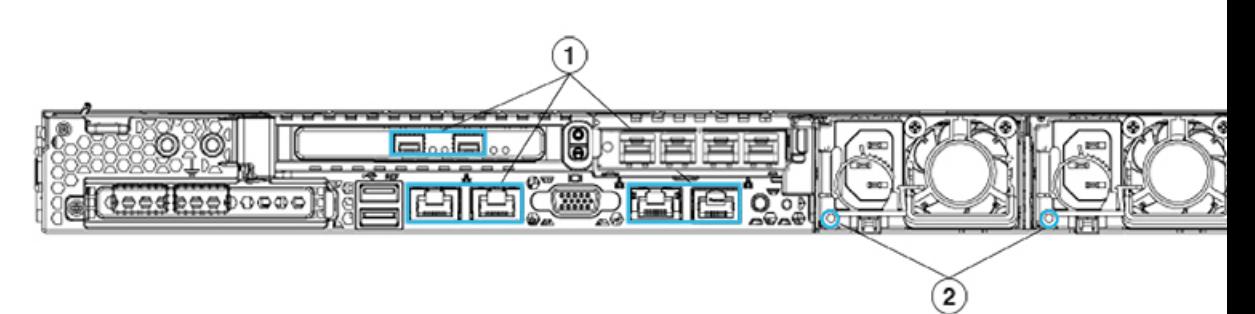

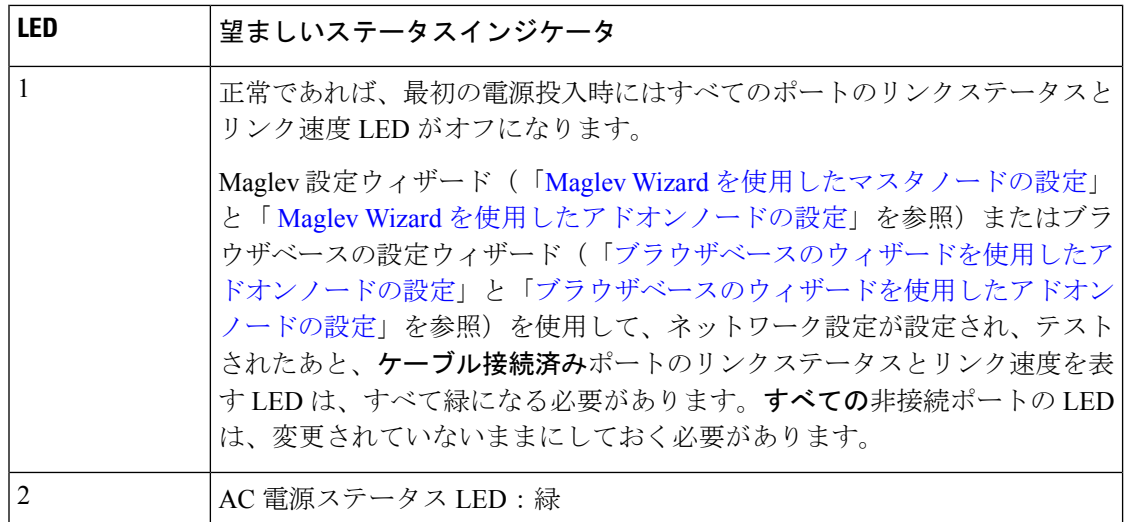

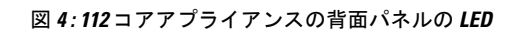

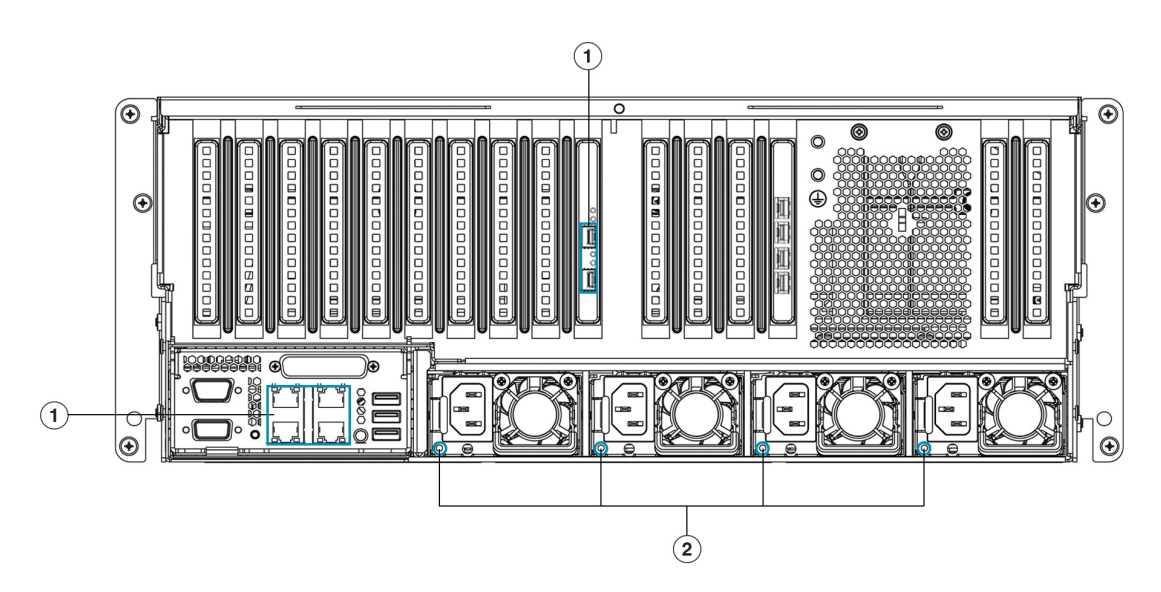

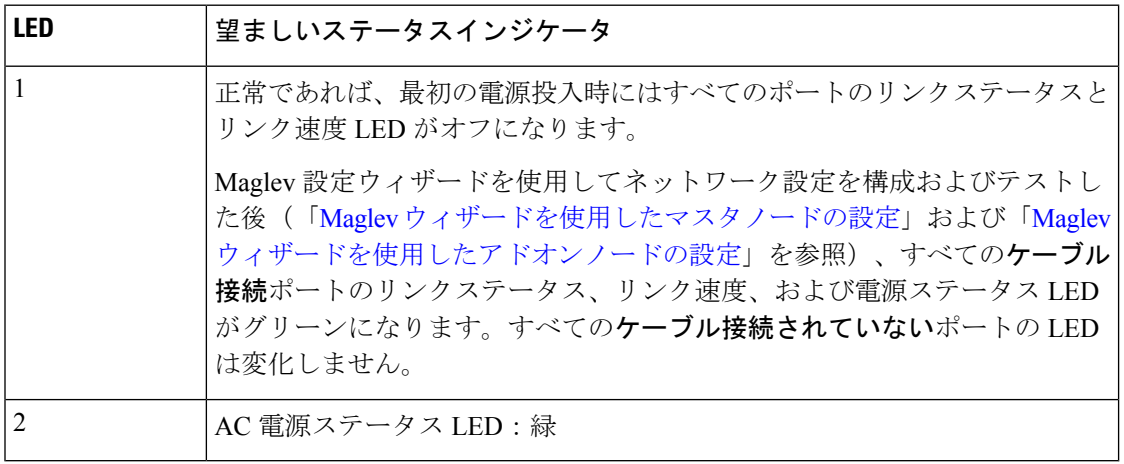

以上に示されていない色の LED が表示される場合は、問題の状態が発生している可能性があ ります。そのステータスの考えられる原因については[、前面パネルと背面パネル](b_cisco_dna_center_install_guide_1_3_1_0_M5_chapter1.pdf#nameddest=unique_4)を参照してく ださい。アプライアンスの設定に進む前に、問題の状態を修正してください。

 $\mathbf I$